# Cnvivio.

TV without boundaries.

# **[ENGI-1056-23]**

# *Factory Backup/Restore Procedures* G6 G7 T1

Version: 2.1 | Approved Authors: Fabrice Blin October 11, 2017

Owner: [Owner]

Approvers: Fabrice Blin; Jean-Marc Daniel

Distribution list:

#### **Contents**

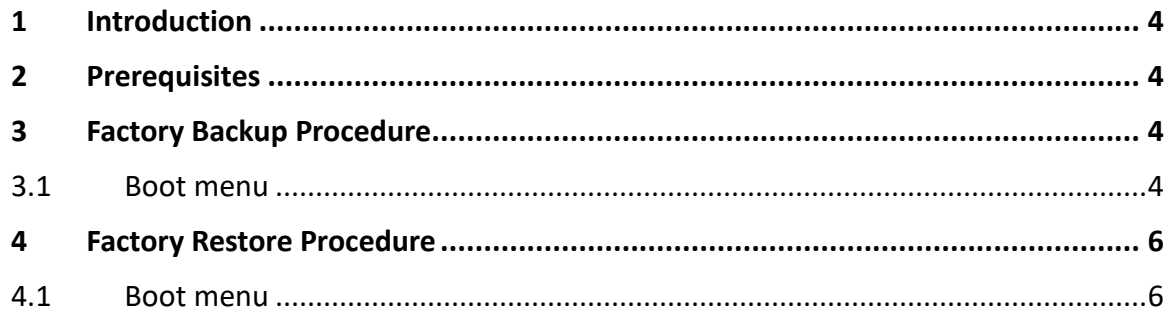

#### **Figures**

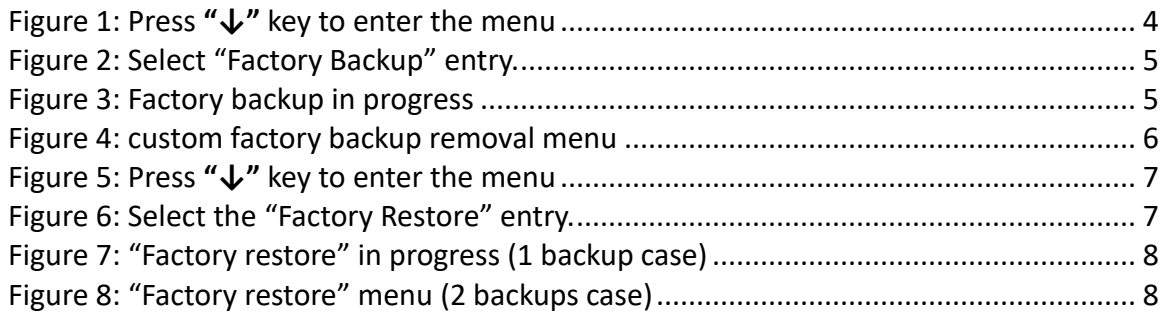

#### **Tables**

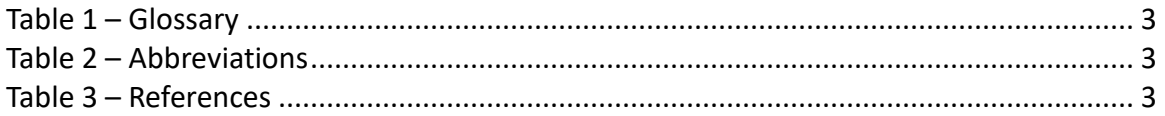

#### Factory Backup/Restore Procedures - G6 G7 T1 [ENGI-1056-23]

### <span id="page-2-0"></span>**Table 1 – Glossary**

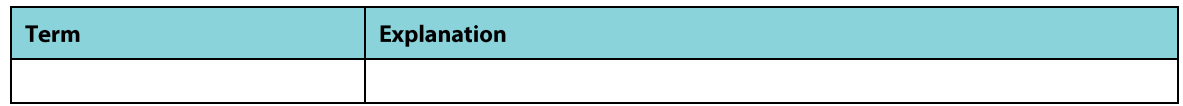

#### <span id="page-2-1"></span>**Table 2 – Abbreviations**

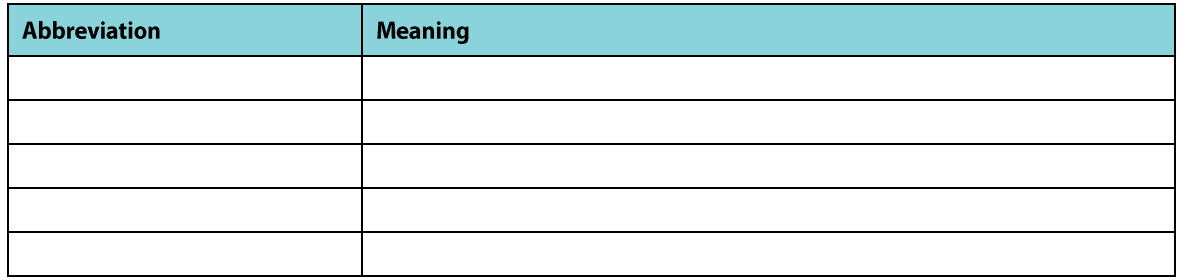

#### <span id="page-2-2"></span>**Table 3 – References**

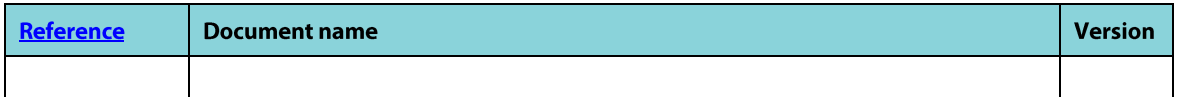

# <span id="page-3-0"></span>1 Introduction

This document describes both Factory Backup and Factory Restore procedures.

The Factory Backup procedure will save the target factory system state.

Once the Factory Backup operation has been completed, the Restore Factory Backup procedure can be performed at any time in order to recover the target factory system state.

# <span id="page-3-1"></span>2 Prerequisites

This procedure is only available for products supporting the factory Backup/Restore feature.

The Factory Restore menu is only available after a Factory Backup procedure has been performed.

This Procedure requires the use of a KVM or a monitor and a keyboard connected to the target unit.

Note that ability to perform multiple backups is only available since Linux installer version 2.00.00.00.

## <span id="page-3-2"></span>3 Factory Backup Procedure

#### <span id="page-3-3"></span>3.1 Boot menu

- 1. (Re-) Start the target, be ready to press the **"↓"** key.
- 2. When "Press any key to enter the menu" message is displayed, press the "**↓"** key to enter into the boot menu. (you have only 2 seconds before default boot option runs):

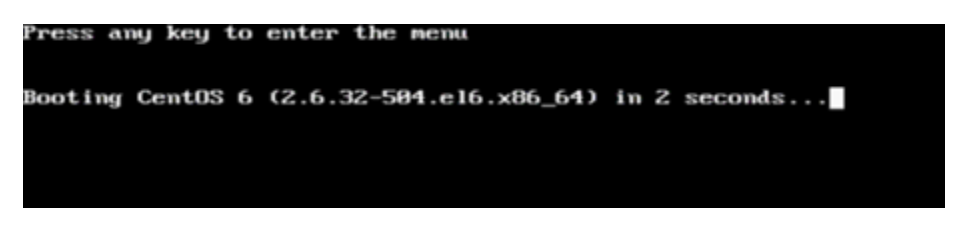

Figure 1: Press **"↓"** key to enter the menu

<span id="page-3-4"></span>3. Select the "Factory Backup" entry with **"↓"** and press enter.

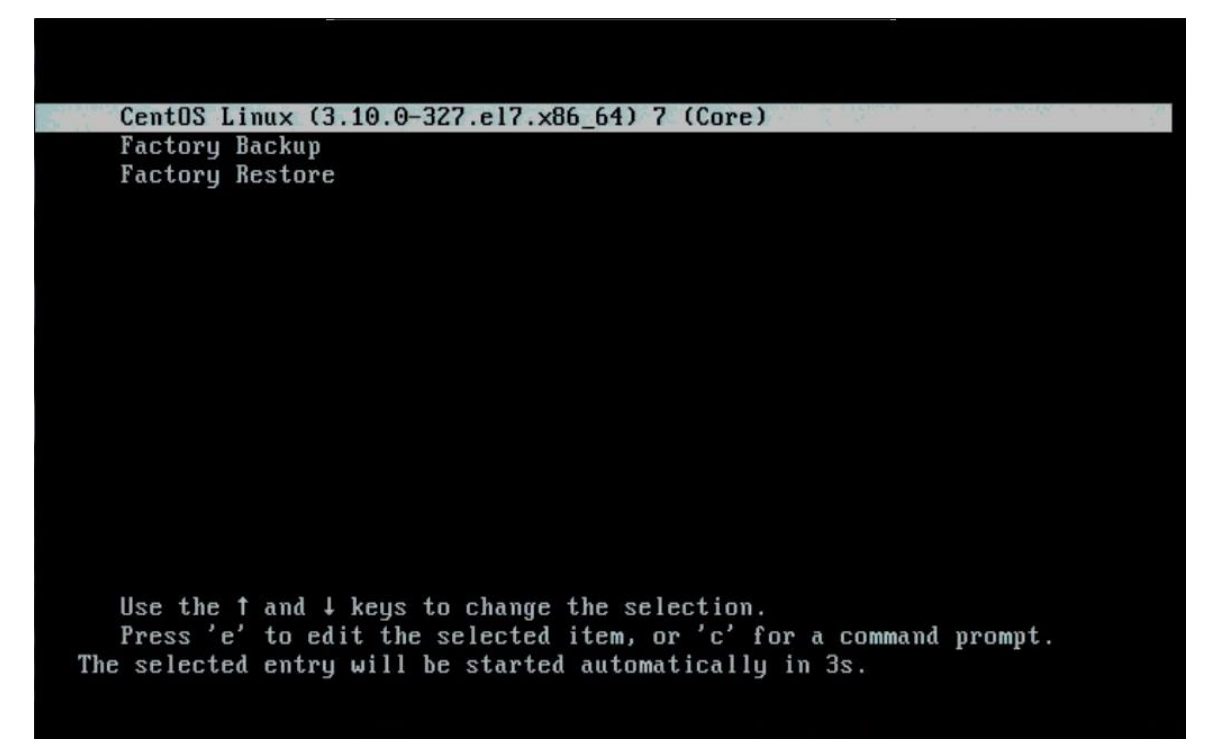

Figure 2: Select "Factory Backup" entry.

<span id="page-4-0"></span>4. Factory backup system begins, it will take about 1 minute and a half. System will automatically reboot at end of the process.

<span id="page-4-1"></span>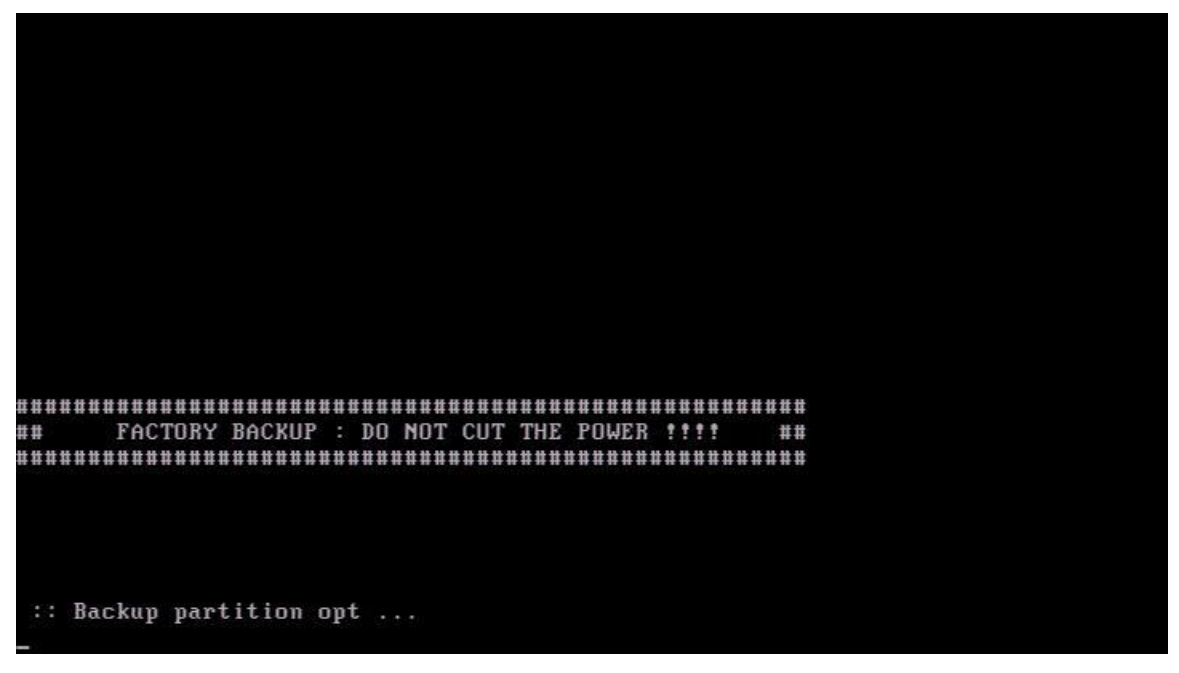

Figure 3: Factory backup in progress

Factory Backup/Restore Procedures - G6 G7 T1 [ENGI-1056-23]

> 5. Up to 3 backups are now possible, one factory backup and two custom backups. If you want to make any additional custom backup, you'll have to remove an existing custom backup

| ################<br><b>CUSTOM BACKUP</b><br>##<br>##<br>####################################                                                                |  |
|----------------------------------------------------------------------------------------------------|--|
| => 2 CUSTOM BACKUPS ARE PRESENT: ONE MUST BE REMOVED                                                                                                    |  |
| What is your choice ?<br>- Remove custom backup at 2016-06-06 17:25<br>0<br>- Remove custom backup at 2016-06-06 16:56<br>1<br>- Reboot without action<br>2 |  |

Figure 4: custom factory backup removal menu

## <span id="page-5-2"></span><span id="page-5-0"></span>4 Factory Restore Procedure

#### <span id="page-5-1"></span>4.1 Boot menu

- 1. (Re-) Start the target, be ready to press the **"↓"** key.
- 2. When "Press any key to enter the menu" message is displayed, press the **"↓"** key to enter into the boot menu. (you have only 2 seconds before default boot option runs):

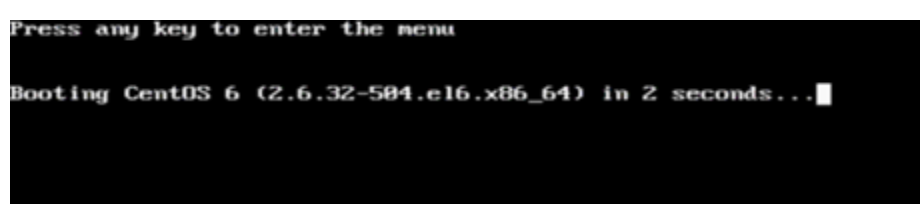

Figure 5: Press **"↓"** key to enter the menu

<span id="page-6-0"></span>3. Select the "Factory Restore" entry with **"↓"** and press enter.

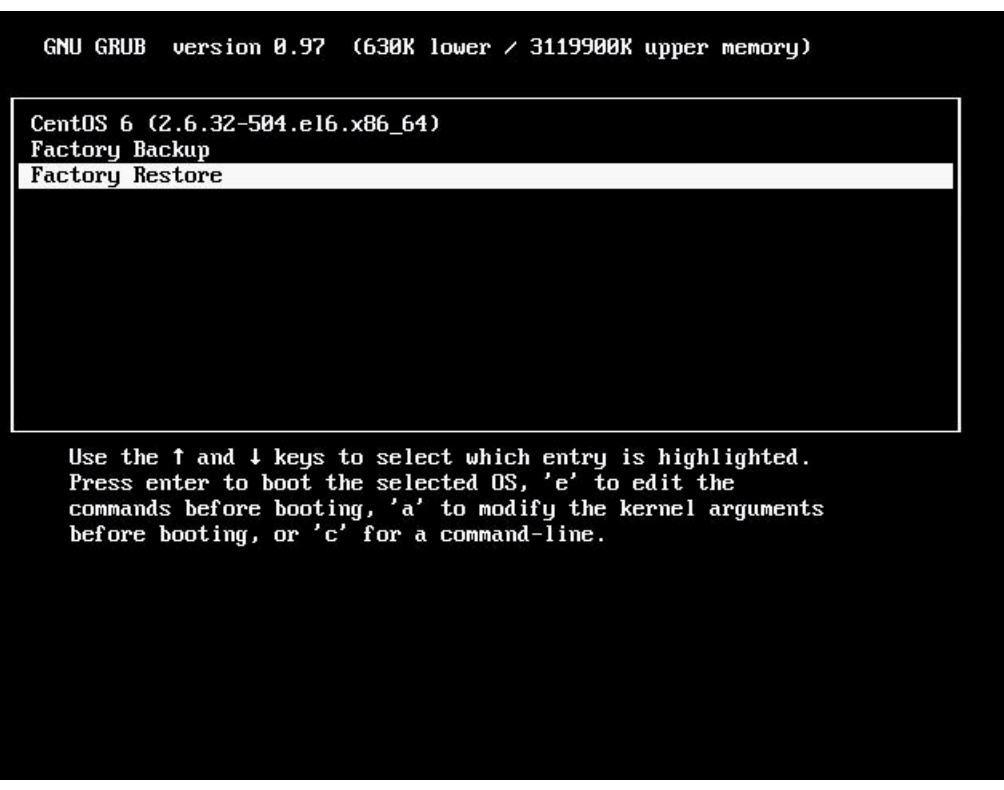

Figure 6: Select the "Factory Restore" entry.

<span id="page-6-1"></span>4. Factory restore process begins, it will take around 1 minute and a half. It will reboot automatically at the end of the process.

Factory Backup/Restore Procedures - G6 G7 T1 [ENGI-1056-23]

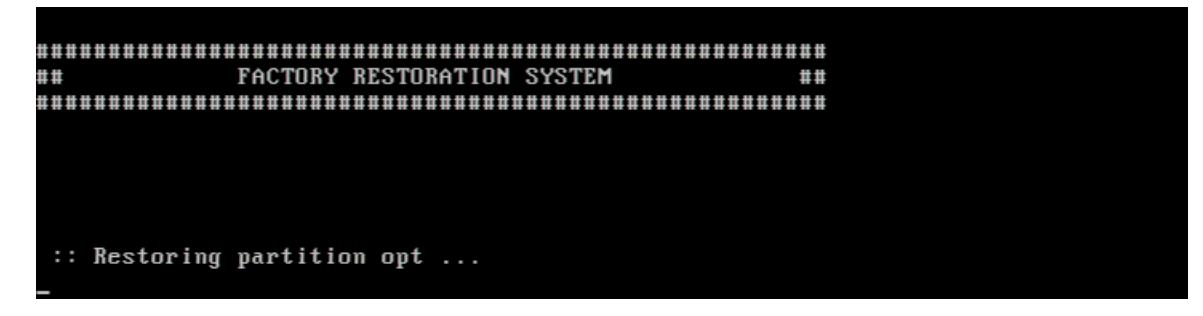

Figure 7: "Factory restore" in progress (1 backup case)

<span id="page-7-0"></span>5. In case there is more than one backup (2 or 3), a factory restore menu allow to chose the backup to restore.

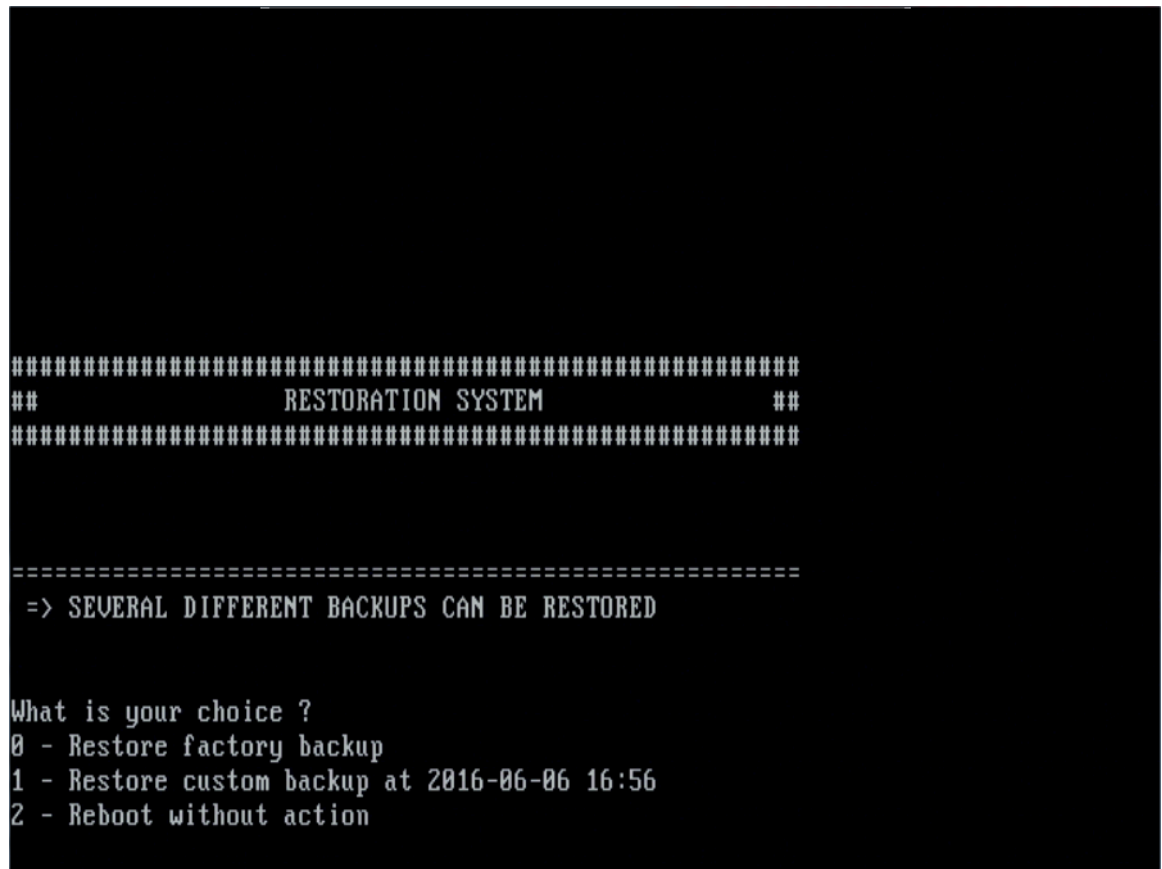

<span id="page-7-1"></span>Figure 8: "Factory restore" menu (2 backups case)